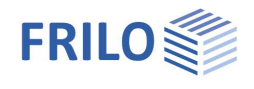

# Earth Pressure Calculation EDB+

# **Contents**

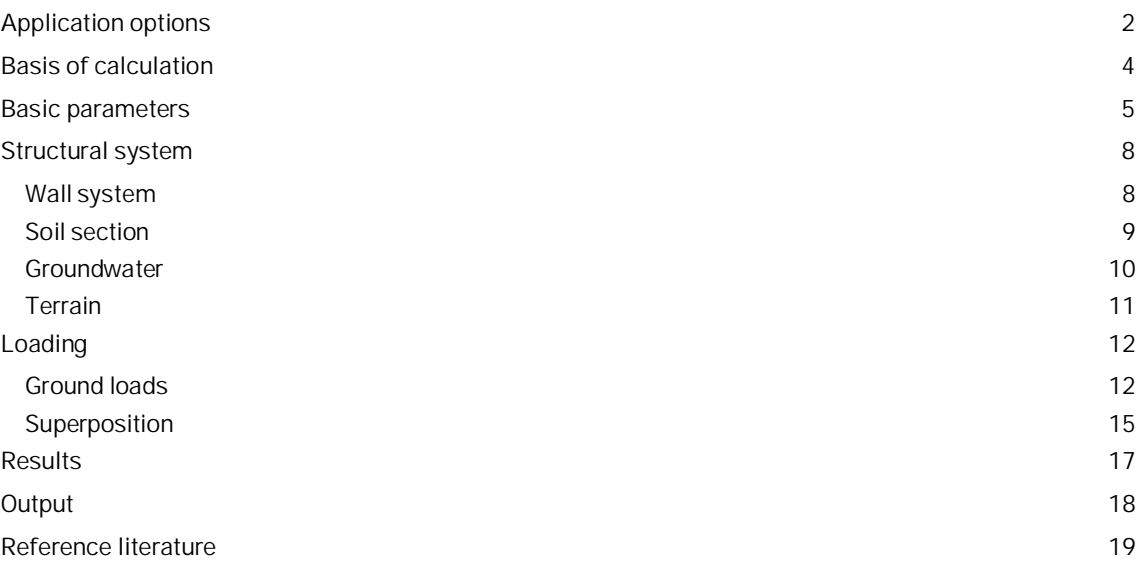

### **Basic Documentation – Overview**

In addition to the individual program manuals, you will find basic explanations on the operation of the programs on our homepage [www.frilo.com](https://www.frilo.eu/en/) in the Campus-download-section.

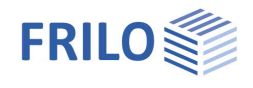

# <span id="page-1-0"></span>**Application options**

The EDB+ program determines the horizontal earth pressure coordinates on a hypothetical earth pressure wall.

You can calculate the distribution of the earth pressure over the total height of the earth pressure wall as well as over a section defined via elevation levels.

Either a pure earth pressure calculation or a calculation of the lateral pressure is performed.

When selecting the calculation option "earth pressure", the resulting horizontal and vertical earth pressure forces in line with the earth pressure distribution are put out.

When selecting the option "lateral pressure", the resulting earth pressure force is compared to the flow pressure and the lateral pressure is calculated from this.

#### **Calculation mode**

- Earth pressure
- Lateral pressure

### **Earth pressure types**

- Active earth pressure
- Earth pressure at rest
- **Increased active earth pressure**
- **Passive earth pressure** (earth resistance)
- **Spatial passive earth pressure**

#### **Structural system**

- Vertical and inclined earth pressure wall *(only with earth pressure calculation)*
- Any number of soil layers
- Groundwater at different levels on the left and right of the earth pressure wall *(with lateral pressure calculation: same level on both sides)*
- Ground water levels can be selected independently of layer borders
- Automatic consideration of the water pressure based on the groundwater level.
- Level, continuously sloped and broken ground surface (slope).

### **Load - ground surface loads**

The following ground surface loads can be considered in EDB+:

- unlimited area loads
- **I** limited strip loads
- **I** limited block loads and
- **I**line loads

The ground surface loads can be defined at a distance from the earth pressure wall. They can also be located in the soil layers below the ground top edge.

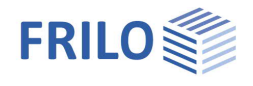

## **Load cases and superpositions**

From the components

- self-weight
- groundwater
- compaction
- and for each ground surface load

load cases are generated, which are considered

- either in superpositions pre-defined by the user
- or in automatic superpositions with a target function.

In the case of pre-defined superpositions, the user defines the load case factors; in the case of an automatic superposition, the decisive superposition for the specified target function is searched for in accordance with EN 1990-1.

Possible target functions are

- max Eh: the maximum horizontal earth pressure force
- min Eh: the minimum horizontal earth pressure force

#### **Calculation**

In general, the calculation is performed in accordance with EN 1997-1 and the respective National Annexes for Germany, Austria, Poland and Great Britain which refer to

- **DIN 4085**
- ÖNORM B 4434

The lateral pressure is calculated according to the Recommendations of the Working Group Piles EA-Pfähle /7/. The minimum earth pressure can be taken into account in the determination of the earth pressure distribution.

#### **Compaction earth pressure**

In the case of active earth pressure and earth pressure at rest, layer-by-layer placement and compaction can increase the earth pressure considerably, especially in the upper soil layers. EDB+ allows you to take the compaction earth pressure into account.

#### **Results**

EDB+ provides for the graphical evaluation of the earth pressure distribution for soil self-weight including cohesion

- **groundwater levels**
- compaction areas
- ground surface loads (individually)
- superposition of the earth pressure components
- complete overview of the respective earth pressure distributions *(with earth pressure calculation mode)*
- resulting earth pressure *(with lateral pressure calculation mode)*
- flow pressure *(with lateral pressure calculation mode)*
- lateral pressure *(with lateral pressure calculation mode)*

In the document output, load cases and superpositions are put out separately.

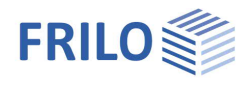

# <span id="page-3-0"></span>**Basis of calculation**

The earth pressure ordinates are calculated in accordance with the earth-pressure theory of Coulomb.

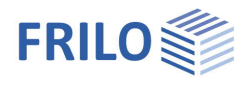

 $\blacksquare$ 

# <span id="page-4-0"></span>**Basic parameters**

# *Note: The available data-entry fields depend on the selected options.*

## **Foundation code and calculation mode**

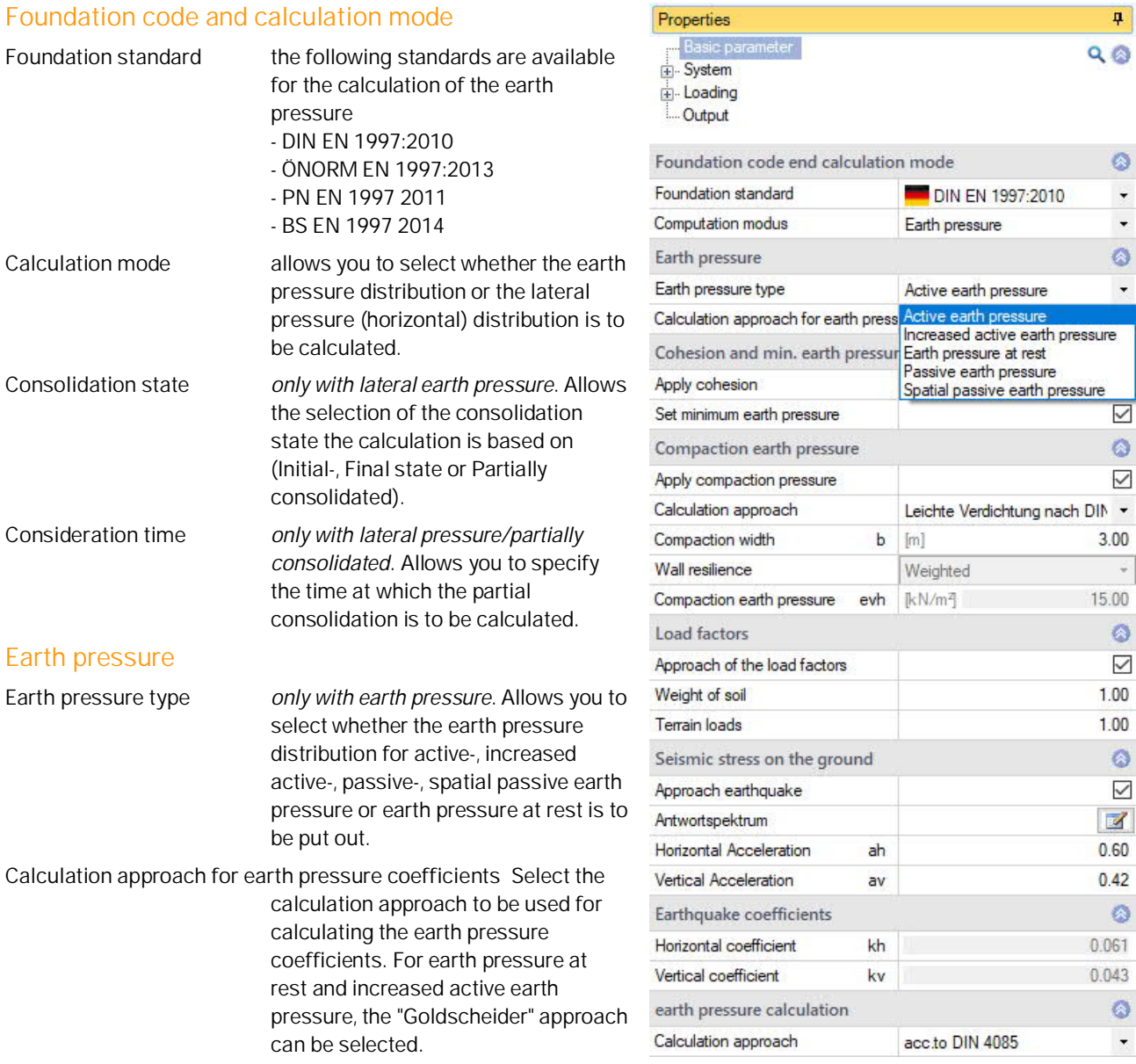

#### **Increased active eart pressure**

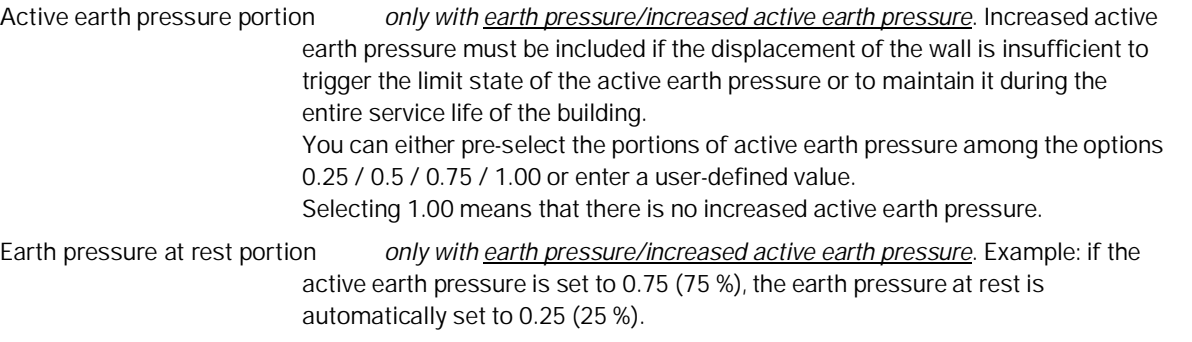

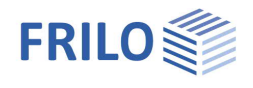

 $\pmb{\mathsf{p}}$  $\bullet$ 

 $\triangledown$  $\bullet$  $\overline{\vee}$ 

#### **Cohesion and min. earth pressure**

**Apply cohesion** check this option to take cohesion into account. This has a favourable effect on the subsequent design.

Uncheck this option if the cohesions specified for the individual soil layers should not be considered.

*Note:*

- *Tension from cohesion is not included.*
- *DIN 4085 5.3.1 excludes the consideration of cohesion in connection with earth pressure at rest. Therefore, this option is not available in the calculation of the earth pressure at rest.*

**Consider minimum earth pressure** if minimum earth pressure is considered (option ticked) with active earth pressure, the software checks for each layer of cohesive soil whether the earth pressure resulting from the self-weight of the soil and a shear strength that corresponds to the angle of inner friction  $\varphi = 40^\circ$  becomes decisive at a cohesion of c = 0 kN/m2. Calculation in accordance with the Recommendations of the Working Group "Construction Pits" [EAB, 5th edition.](#page-18-0)

#### **Passive earth pressure**

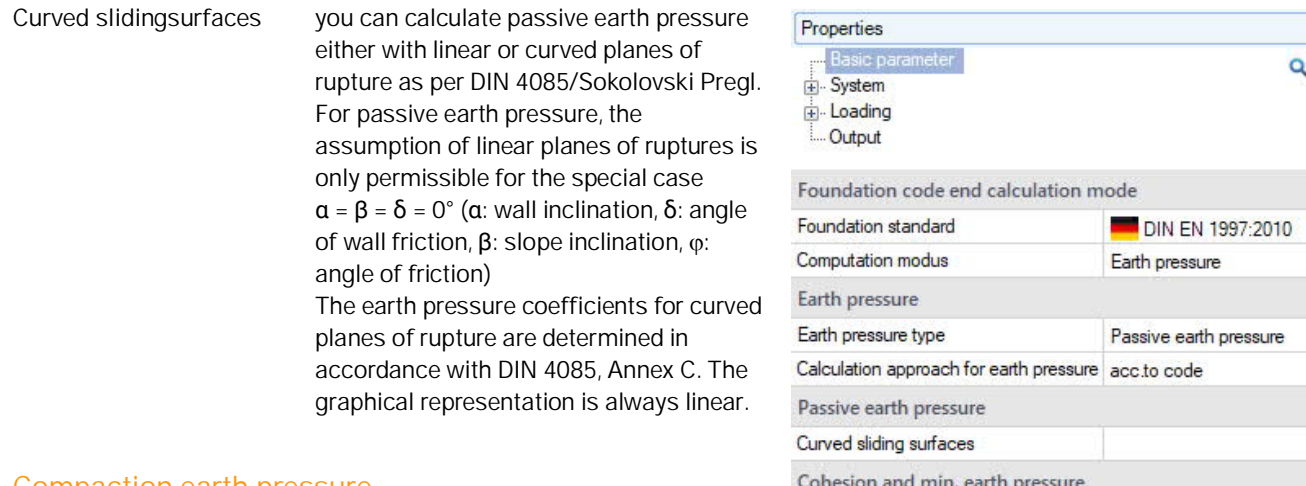

#### **Compaction earth pressure**

Apply cohesion **Compaction earth pressure** when soil is backfilled layer by layer and

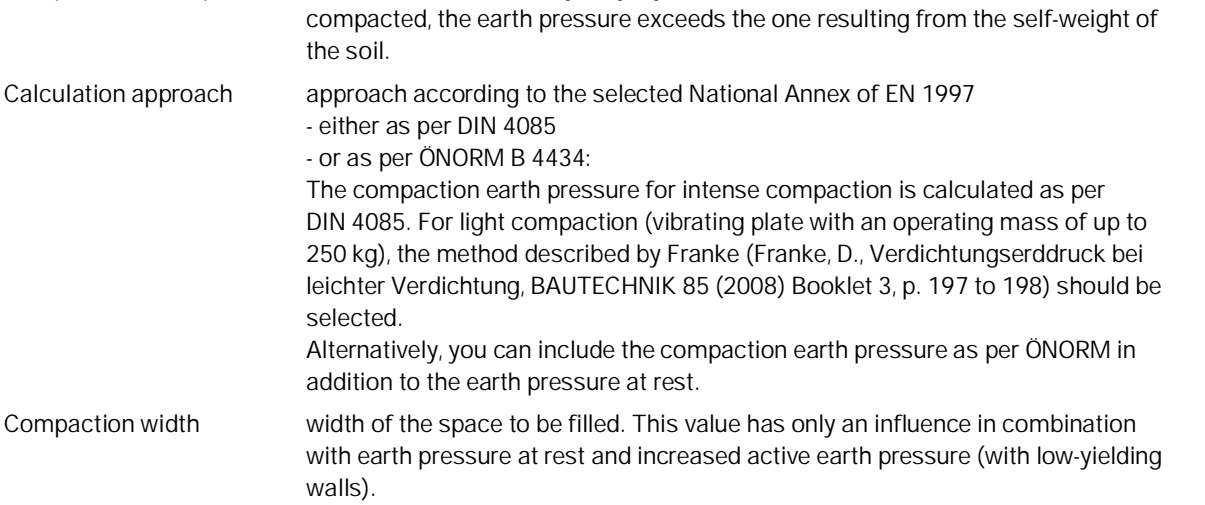

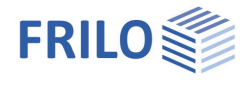

4

 $\circ$ 

 $\ddot{}$ 

 $\cdot$ 

 $\ddot{\phantom{0}}$ 

 $\circ$ 

 $\checkmark$ 

 $\checkmark$  $\ddot{\circ}$ 

 $\cdot$ 

 $.00$  $1.00$  $1.00$  $1.00$ 

DIN EN 1997:201

Horizontal pressure

Initial state

 $Q$  $Q$ 

Properties

+ System Loading **Output** 

Basic pa

Foundation standard

Computation modus

Consolidation state

Apply cohesion

Foundation code end calculation mode

Cohesion and min. earth pressure

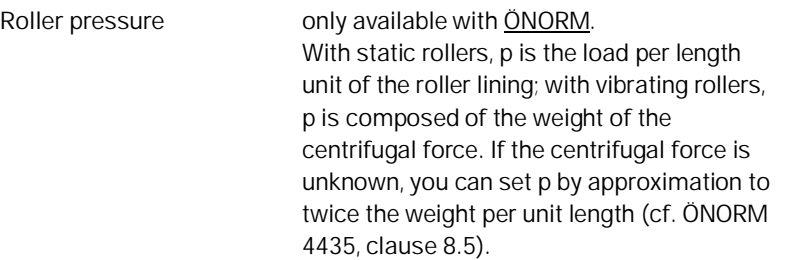

#### **Side pressure according to EA piles**

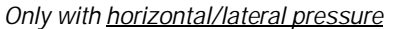

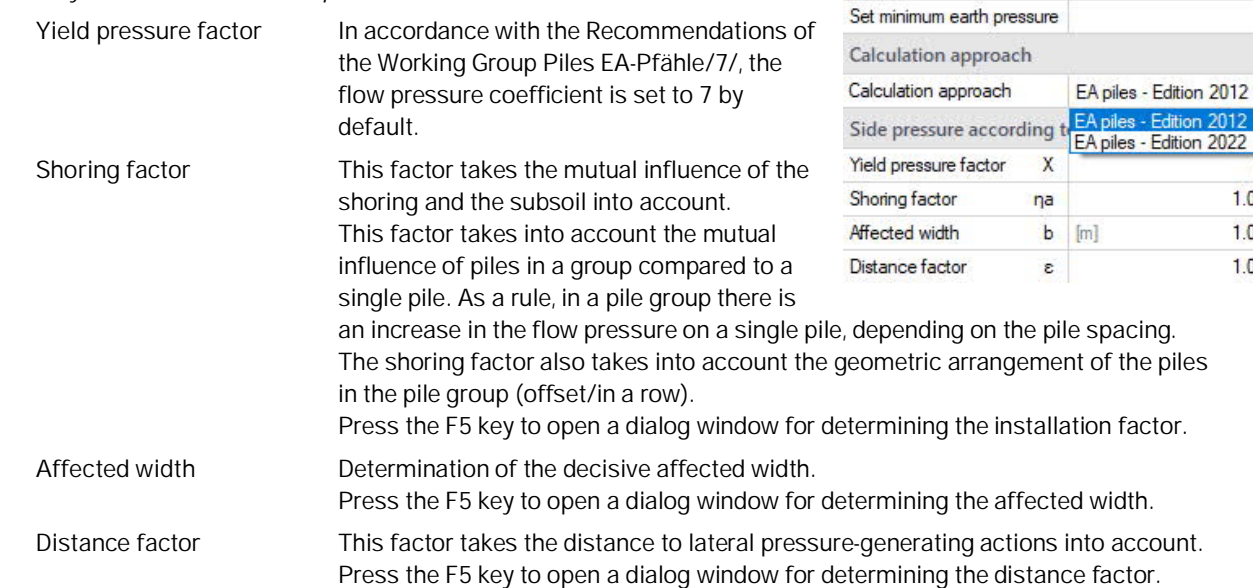

### **Load factors**

Load factors for the resulting earth pressure forces can be specified here (for soil self-weight (global) and for terrain loads (as default)).

### **Seismic stress on the ground**

If this option is checked, the input fields for calculating the earth pressure values under seismic loading are displayed.

Response spectrum: Use the edit button to open the dialog for the basic values for determining the ground acceleration response spectrum.

### **Eart pressure calculation**

Earth pressure due to earthquake for active earth pressure: Earth pressure coefficients for soil self-weight according to DIN 4085, para. 10.2 or DIN EN 1998-5, Annex E, or according to ÖNORM B 4434, para. 8.8. For passive earth pressure DIN EN 1998-5, Annex E, is applied.

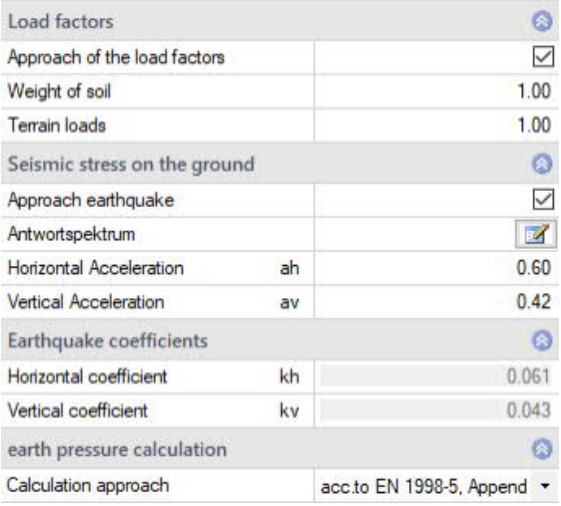

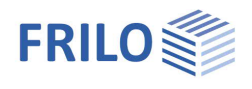

# <span id="page-7-0"></span>**Structural system**

*Note: You can change the default units via*  $\rightarrow$  *File*  $\rightarrow$  *Settings*  $\rightarrow$  *Units.* 

# <span id="page-7-1"></span>**Wall system**

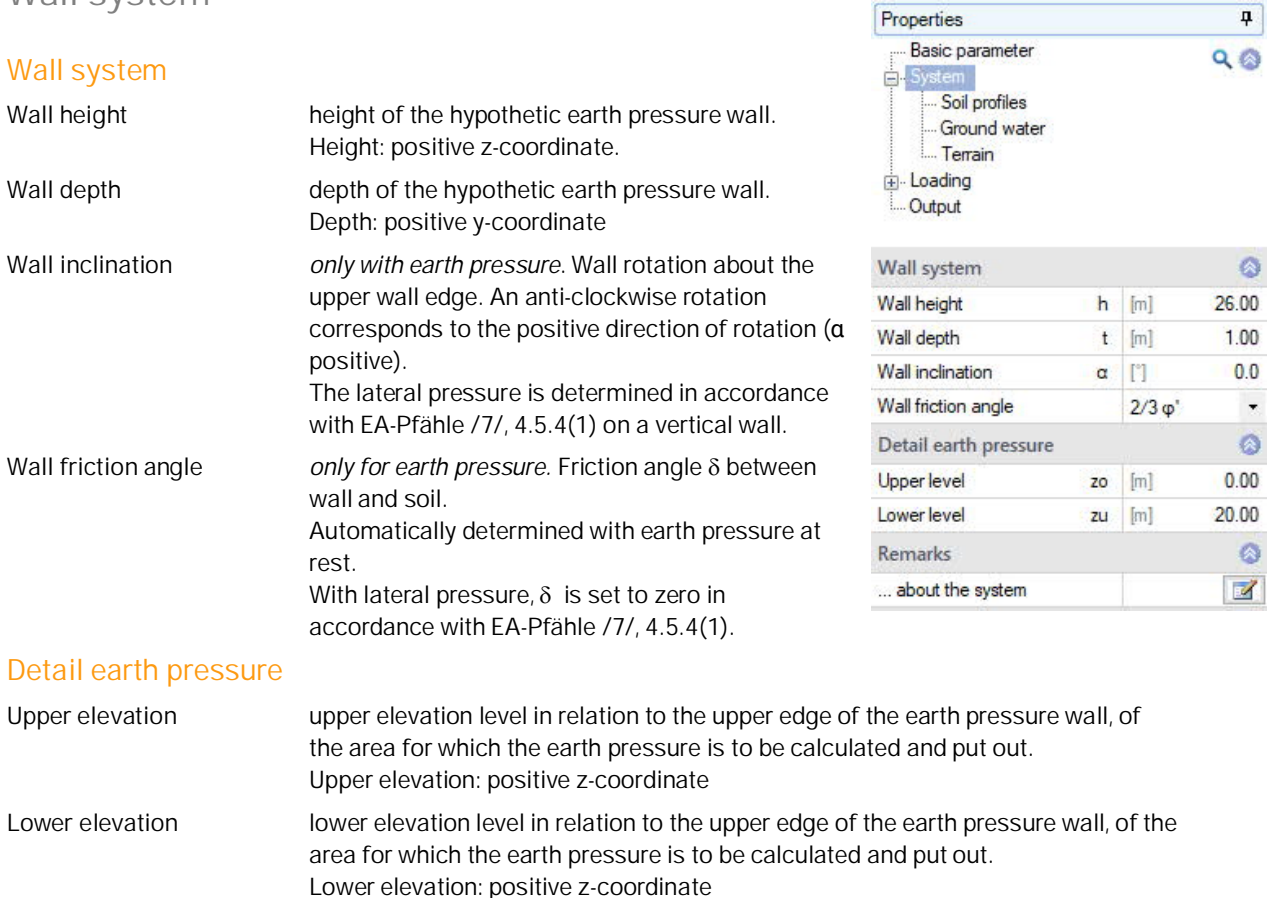

#### **Remarks**

You can optionally enter comments to the system that are subsequently included in the output. See also [Remarks Editor.](https://www.frilo.eu/wp-content/uploads/EN/Manuals/basic_operating_instructions-plus_eng.pdf#Basics_0080_Bemerkungseditor)

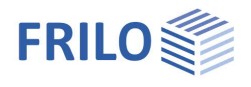

# <span id="page-8-0"></span>**Soil section**

#### **General**

See **Data-entry via tables** in the document Operating Basics-PLUS.pdf.

*Tip: A description is displayed in the status line each time you click into a data-entry field.*

### **General soil parameters**

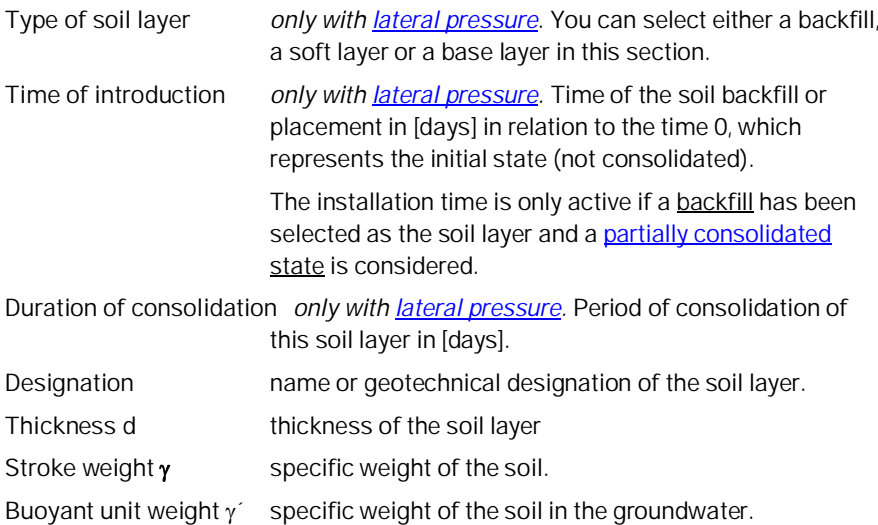

## **Parameters of the drained/undrained soil**

#### *(undrained only for [lateral pressure](#page-4-0))*

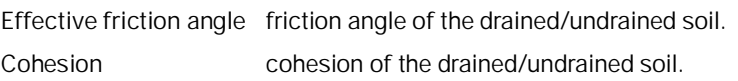

### **Settlement parameter**

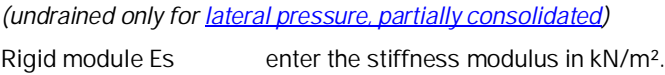

### **Consolidation**

*(undrained only for [lateral pressure, partially consolidated\)](#page-4-0)*

**Permeability coefficient k** coefficient of permeability in [m/s] for the consolidation speed. The value can be taken from the soil survey.

**Drained on both sides** For the calculation of the consolidation period, half the layer thickness is used for drainage on both sides.

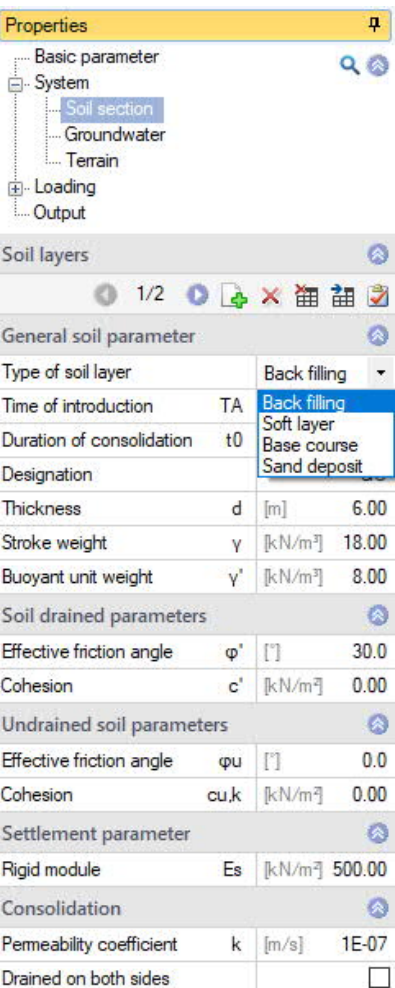

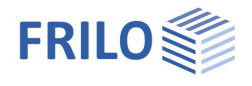

# <span id="page-9-0"></span>**Groundwater**

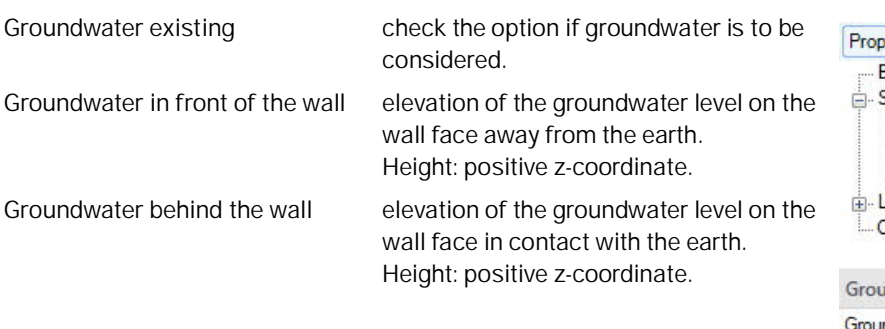

In combination with *[lateral pressure](#page-4-0)*, you cannot specify different groundwater levels behind and in front of the wall.

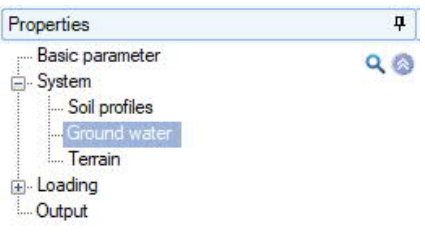

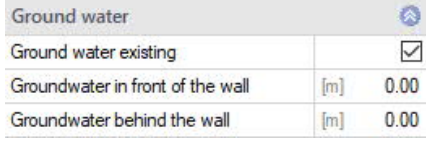

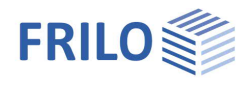

# <span id="page-10-0"></span>**Terrain**

## **Horizontal or continuously sloping ground surface**

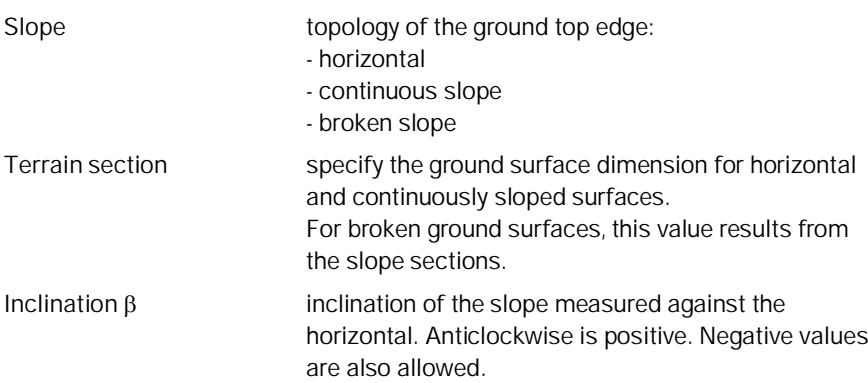

#### **Broken ground surface**

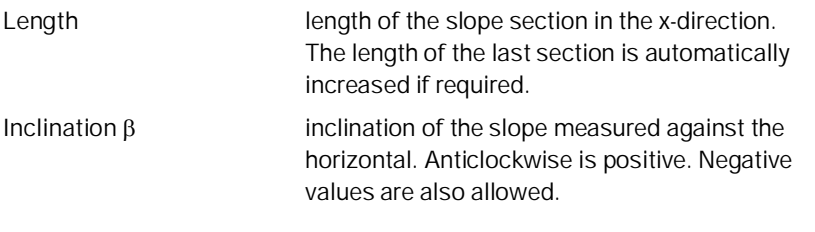

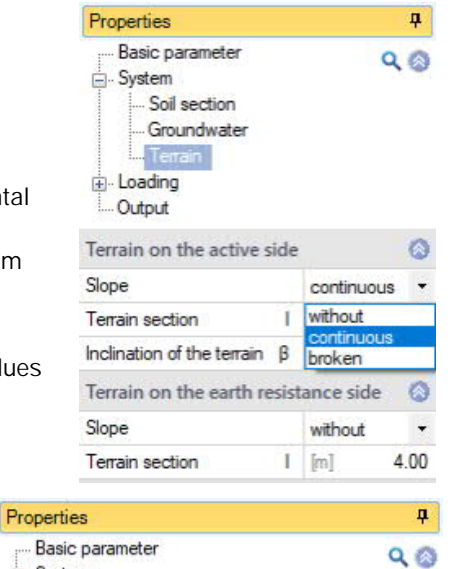

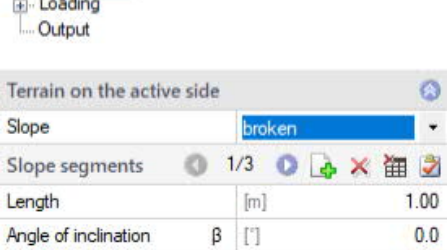

System

Soil profiles Ground water Terrain

#### *Note concerning slope sections:*

*The slope section defined last is automatically adjusted to the maximum relevant length.*

*See also [Data entry via tables](https://www.frilo.eu/wp-content/uploads/EN/Manuals/basic_operating_instructions-plus_eng.pdf#Basics_0060_Tabelleneingabe) in the Basic operating instructions PLUS.pdf*

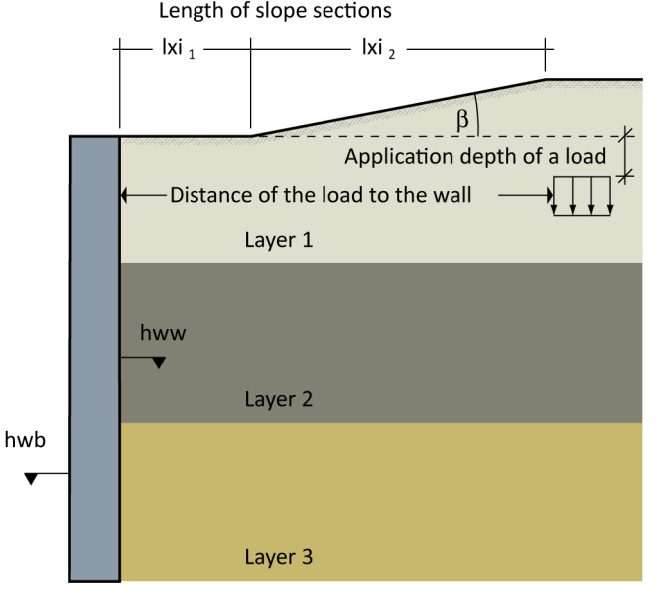

For [lateral pressure](#page-4-0), a ground surface is defined for each side, the active side and the earth resistance side.

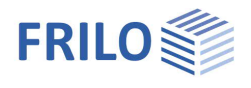

ą

 $\circ$ 

ø

 $\overline{\phantom{a}}$ 

 $\overline{\phantom{a}}$ 

 $\circ$ 15.00 圆  $1.00$  $1.00$  $\circ$ 4.00  $0.00$  $\circ$  $\overline{\phantom{a}}$ 

> $\circ$  $\pmb{0}$

 $Q$ 

Properties

System Loading ×,

Basic parameter

# <span id="page-11-0"></span>**Loading**

<span id="page-11-1"></span>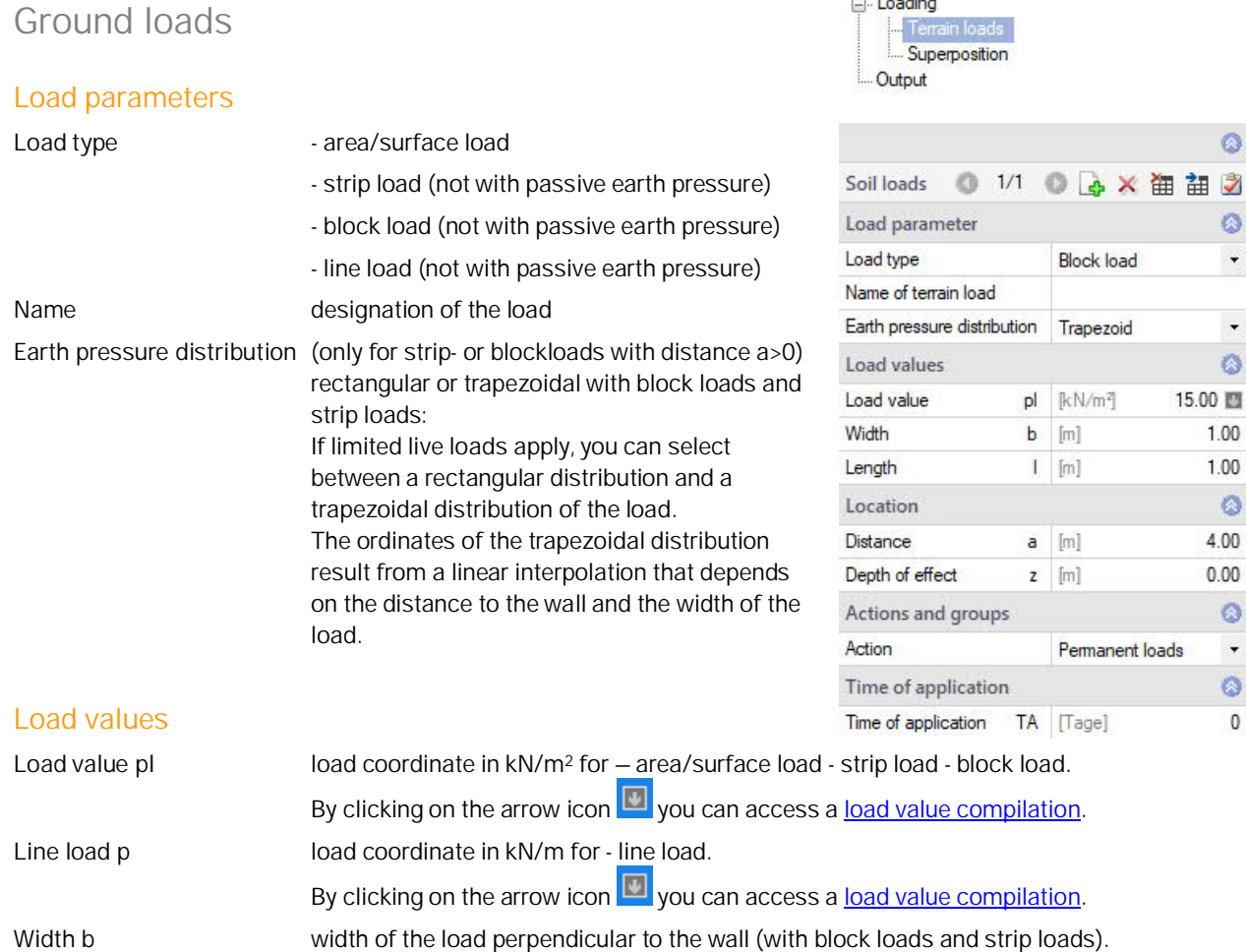

Length I load length parallel to the wall (block load).

## **Location**

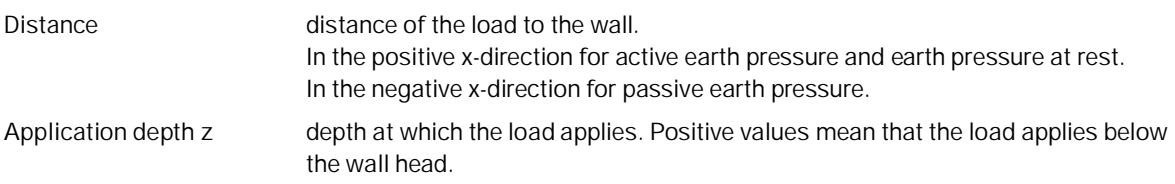

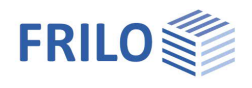

## **Actions and groups**

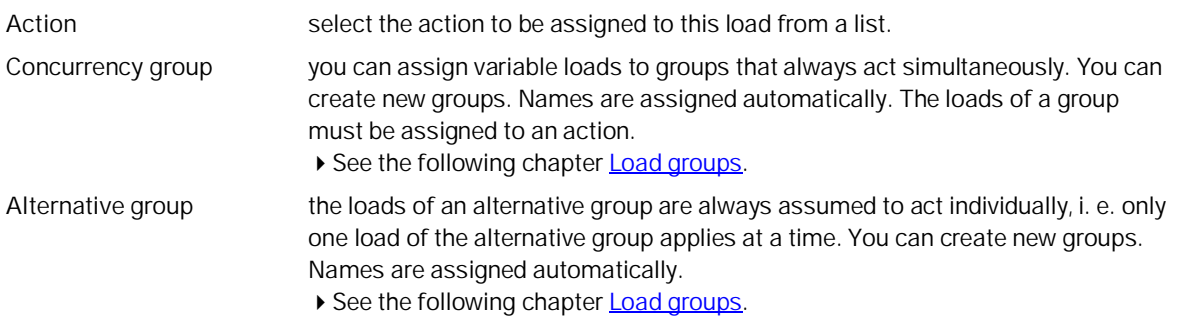

# **Application time** *(only with lateral pressure)*

**Time of application TA** Time of application of a load in [days] in relation to time 0, which represents the initial state (not consolidated). The application time is only active if [lateral pressure](#page-4-0) has been selected and a partially consolidated state is being considered.

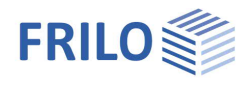

# <span id="page-13-0"></span>**Load groups**

The load grouping has only an effect on the p loads. g loads are always considered.

Loads of a particular action group can be defined as "always acting simultaneously" In addition, loads or load groups can be set as mutually exclusive (alternative).

This method corresponds to the typical superposition load case.

*Note: In case of conflicting entries in the data-entry fields "Concurrency group" and "Alternative group", the entries in the "Concurrency group" fields have priority.*

#### **Example of groups of actions and load groups within an item**

- The loads 1 and 2 are assigned to the group of actions 1.
- Correspondingly, the loads 3 and 4 are assigned to the group of actions 2.
- Load 1 and load 2 are assumed to be wind loads, for example, that always apply together because they act in the same direction.
- Load 3 and load 4 are assumed to be wind loads, both acting in the opposite direction.

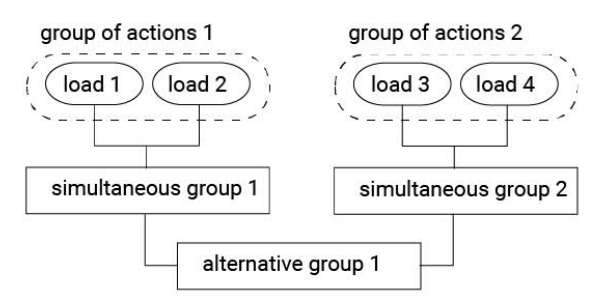

- As wind can only blow in one or the other direction, both combination groups 1 and 2 are assigned to the alternative group 1.
- The effect is that either the Concurrency group 1 or 2 or none of both is considered depending on whether the loads become decisive for the design or not.

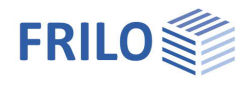

# <span id="page-14-0"></span>**Superposition**

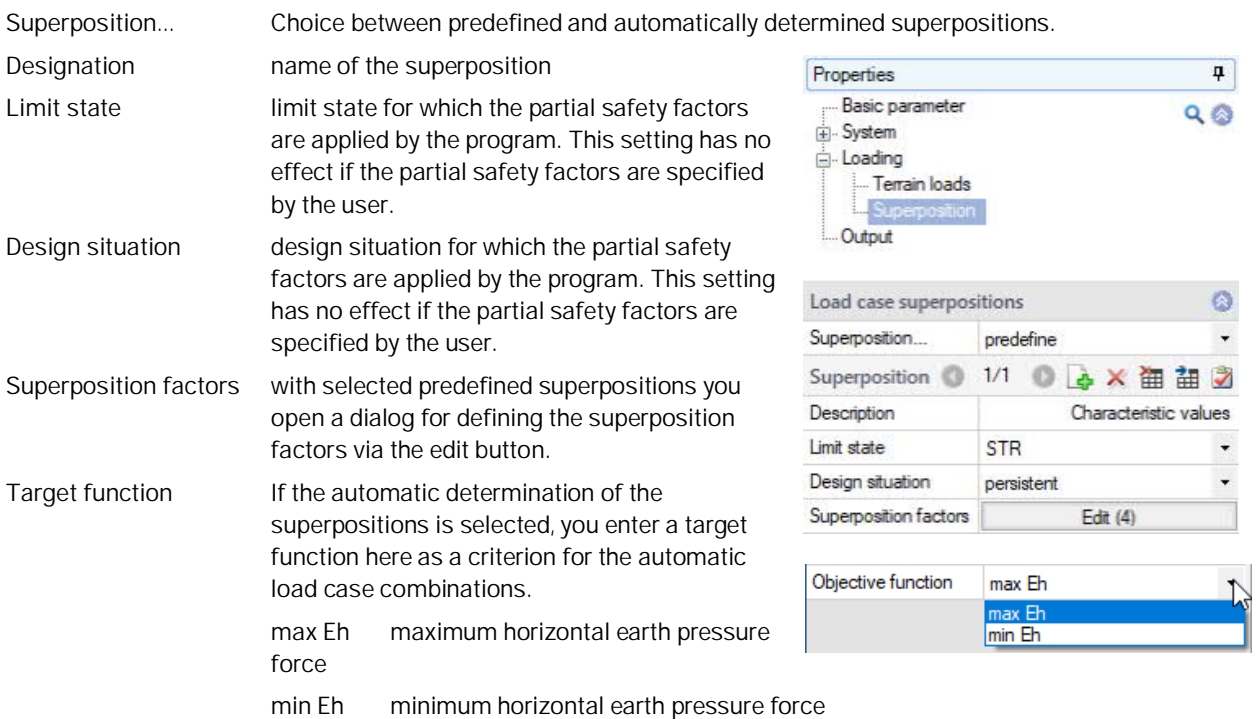

### **Superposition factors**

With selected predefined superposition.

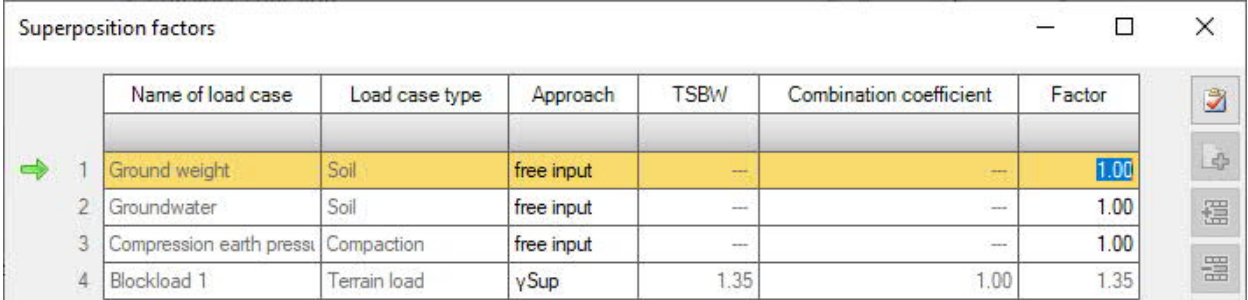

#### **General**

The load cases

- soil self-weight
- groundwater
- compaction earth pressure

are created automatically by the software.

For each defined ground surface load, another load case is automatically created. All load cases can then be included in the superposition with the specified partial safety factors.

For this purpose, the upper and lower partial safety factors are available depending on the defined limit state and the defined design situation. Alternatively, you can also enter user-defined superposition factors.

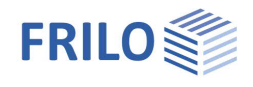

## **Definition of the superposition factors**

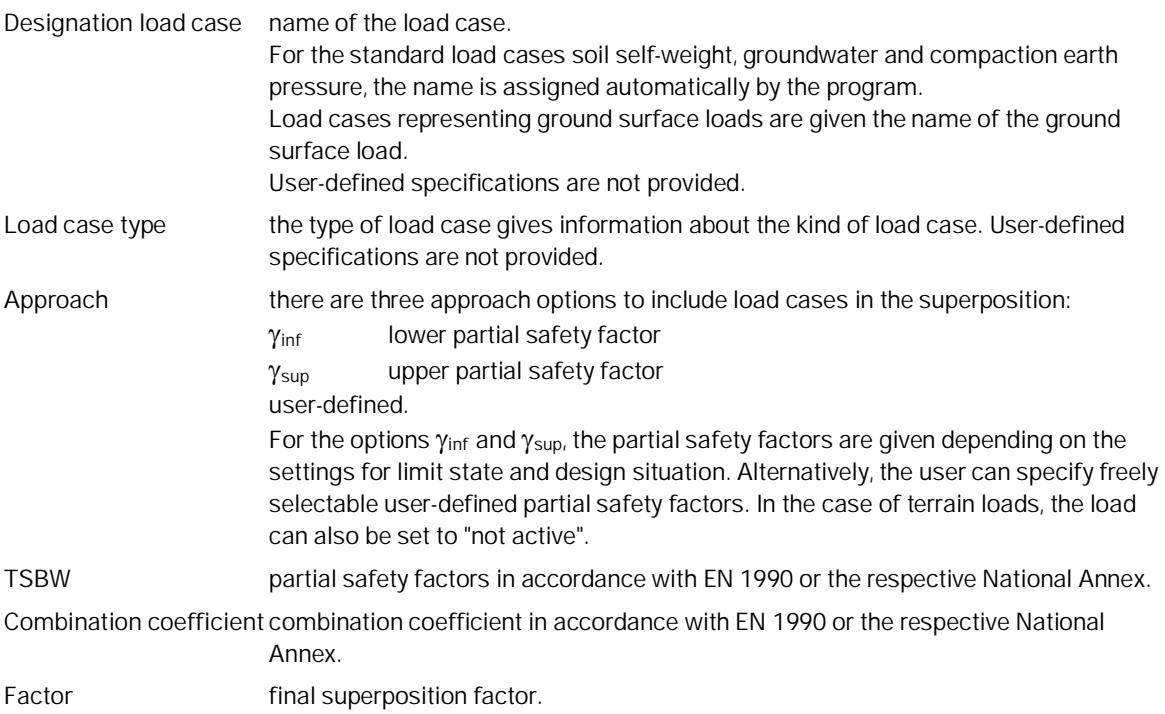

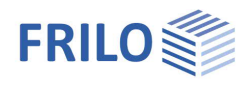

# <span id="page-16-0"></span>**Results**

The respective earth pressure distributions can be called up via the following functions.

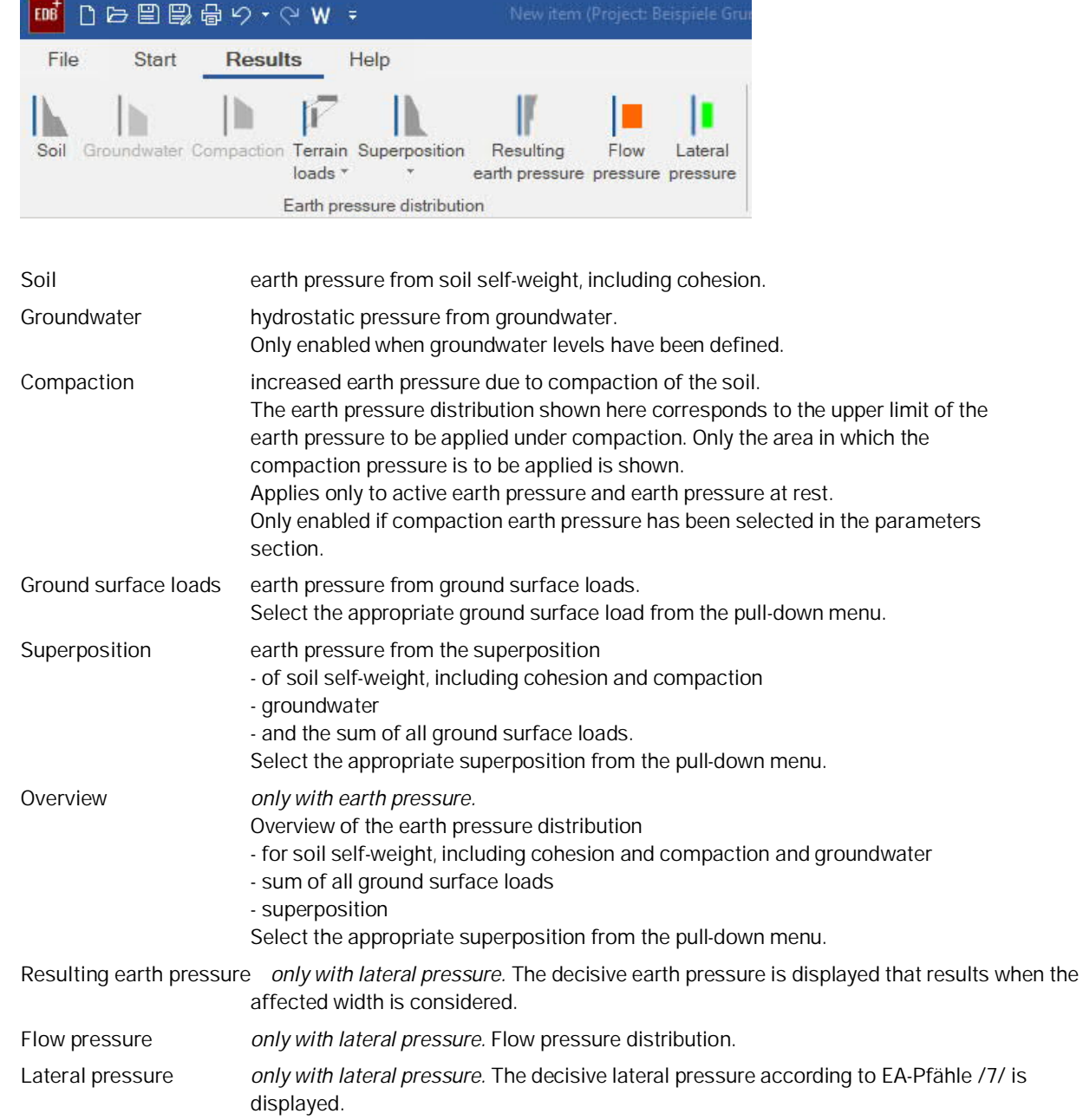

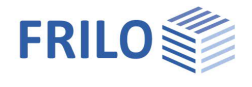

# <span id="page-17-0"></span>**Output**

### **Scope of the output and options**

By checking the desired options, you can determine the scope of texts to be put out.

#### **Output as a PDF document**

On the "Document" tab, a PDF document is displayed.

*Tip: colour graphics can optionally be set in the page layout (tab on the right) under "General" - the standard is black and white.*

See also the document "[Output and Printing](https://www.frilo.eu/wp-content/uploads/EN/Manuals/output_and_printing_eng.pdf#I_0000_Inhalt)".

#### Properties  $\overline{\mathbf{u}}$ Basic parameter  $Q$ **E**. System Loading **Cutput**

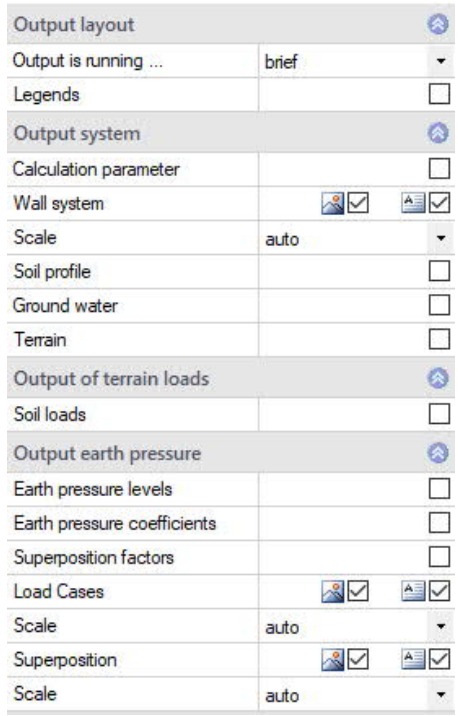

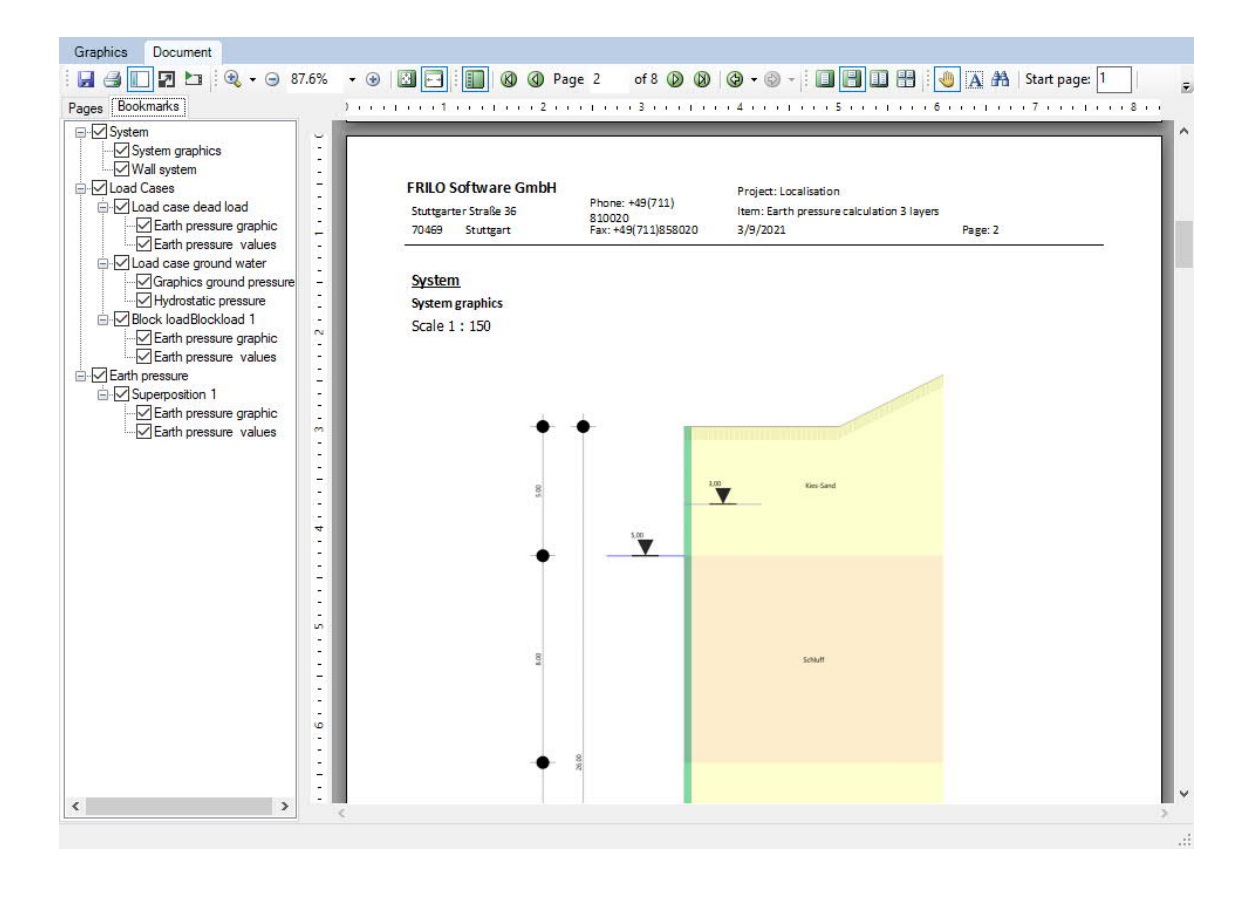

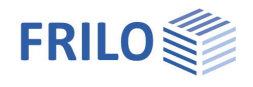

# <span id="page-18-0"></span>**Reference literature**

- / 1/ EAB, 5th edition, Empfehlungen des Arbeitskreises "Baugruben" (Recommendations of the Construction Pits Working Group)
- /2/ DIN 4085 [2011-05]
- /3/ ÖNORM B 4434
- /4/ Franke, D., Verdichtungserddruck bei leichter Verdichtung, BAUTECHNIK 85 (2008) Booklet 3, pages 197 to 198
- /5/ Jenne, F., Praktische Ermittlung des Erddrucklastbildes, BAUTECHNIK 37, Booklet 6, pp. 233 to 237
- /6/ Pregl, O., Bemessung von Stützbauwerken, Handbuch der Geotechnik, vol. 16, self-published by the Institute of Geotechnics, University of Natural Resources and Applied Life Sciences, Vienna, 2002
- /7/ EA-Pfähle (Recommendations of the Piles Working Group), 2nd edition